# Системи за глобално позициониране

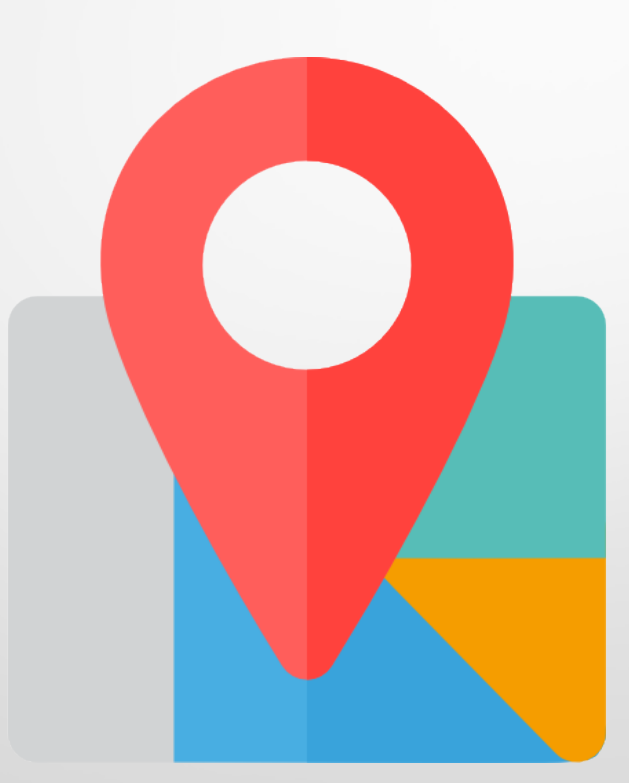

#### 1. Системи за глобално позициониране

• GPS (съкращение от Global Positioning System) е спътникова радионавигационна система за определяне на положението, скоростта и времето с точност до 1 наносекунда във всяка точка на земното кълбо и околоземната орбита в реално време.

• Глобалната система за позициониране <sup>е</sup> създадена от

Министерството на отбраната на САЩ.

- Тестов спътник 1974г.
- Операционен спътник 1978г.
- Изстреляни 72 спътника
- 31 спътника в орбита
- **Използва се за военни и граждански цели безплатно**

[ГАЛИЛЕО](https://bg.wikipedia.org/wiki/%D0%93%D0%B0%D0%BB%D0%B8%D0%BB%D0%B5%D0%BE_(%D0%BD%D0%B0%D0%B2%D0%B8%D0%B3%D0%B0%D1%86%D0%B8%D0%BE%D0%BD%D0%BD%D0%B0_%D1%81%D0%B8%D1%81%D1%82%D0%B5%D0%BC%D0%B0)) -GALILEO

- **Европейски** проект на спътникова система за навигация
- В експлоатация от 2016г.
- В орбита са <sup>18</sup> спътника
- Планира се да достигнат 30
- Използва се за граждански

цели

#### [ГЛОНАСС](https://bg.wikipedia.org/wiki/%D0%93%D0%9B%D0%9E%D0%9D%D0%90%D0%A1%D0%A1) - GLONASS

- Руска спътникова
- радионавигационна система
- Първи спътник е стартирал през 1982г.
- В орбита са изтреляни 131 спътника
- В орбита са <sup>28</sup> спътника
- Използва се за военни и граждански цели

#### 2. Принцип на действие на системата

• Базира се на измерването на разстоянието от мястото, чиито

координати търсим, до група спътници, чиито координати са

точно определени и известни.

• Разстоянието се пресмята спрямо времето, за което

радиосигналът изминава разстоянието от спътника до

потребителя.

• Сателитът излъчва сигнал, съдържащ точните му координати и

час в момента на изпращането

#### Определяне на разстоянието до приемника

- *Изминатото време на сигнала от спътника до приемника умножено по скоростта на светлината*
- Определяне на текущото местоположение на спътниците
	- *Излъчваното от спътниците навигационно съобщение*
- Определяне на положението на приемника
	- *Точка (географска ширина; географска дължина; надморска височина)*

### Географска координатна система

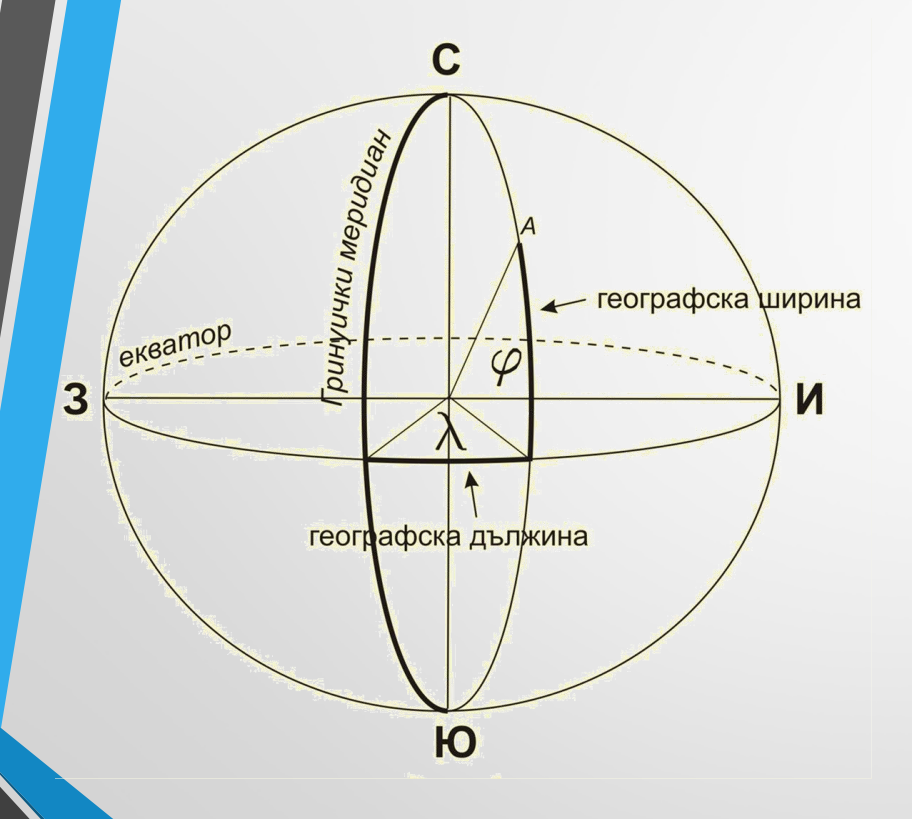

- Географска дължина отстояние от Гринуичкия меридиан от 0 º до 180º
- Географска ширина отстояние от Екватора, северна или южна посока от 0 º до 180º
- Надморска височина метри

# 3. Позициониране и търсене с Google maps

• <sup>С</sup> това приложение всеки любител на пътуванията може лесно да планира свой маршрут, независимо с какво

средство ще се придвижва от точка до точка.

• Предвидени са <sup>и</sup> оптималните маршрути между две

точки.

#### Google maps

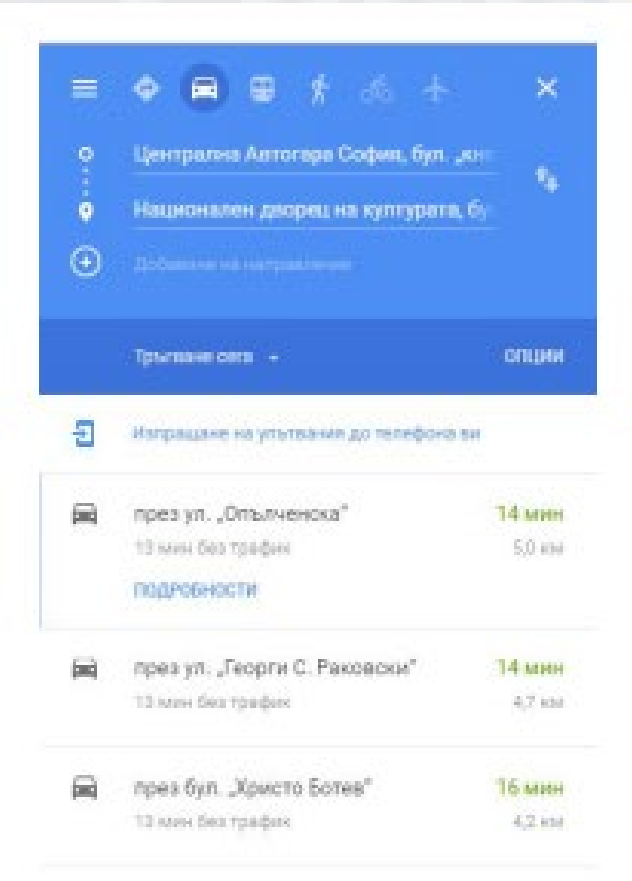

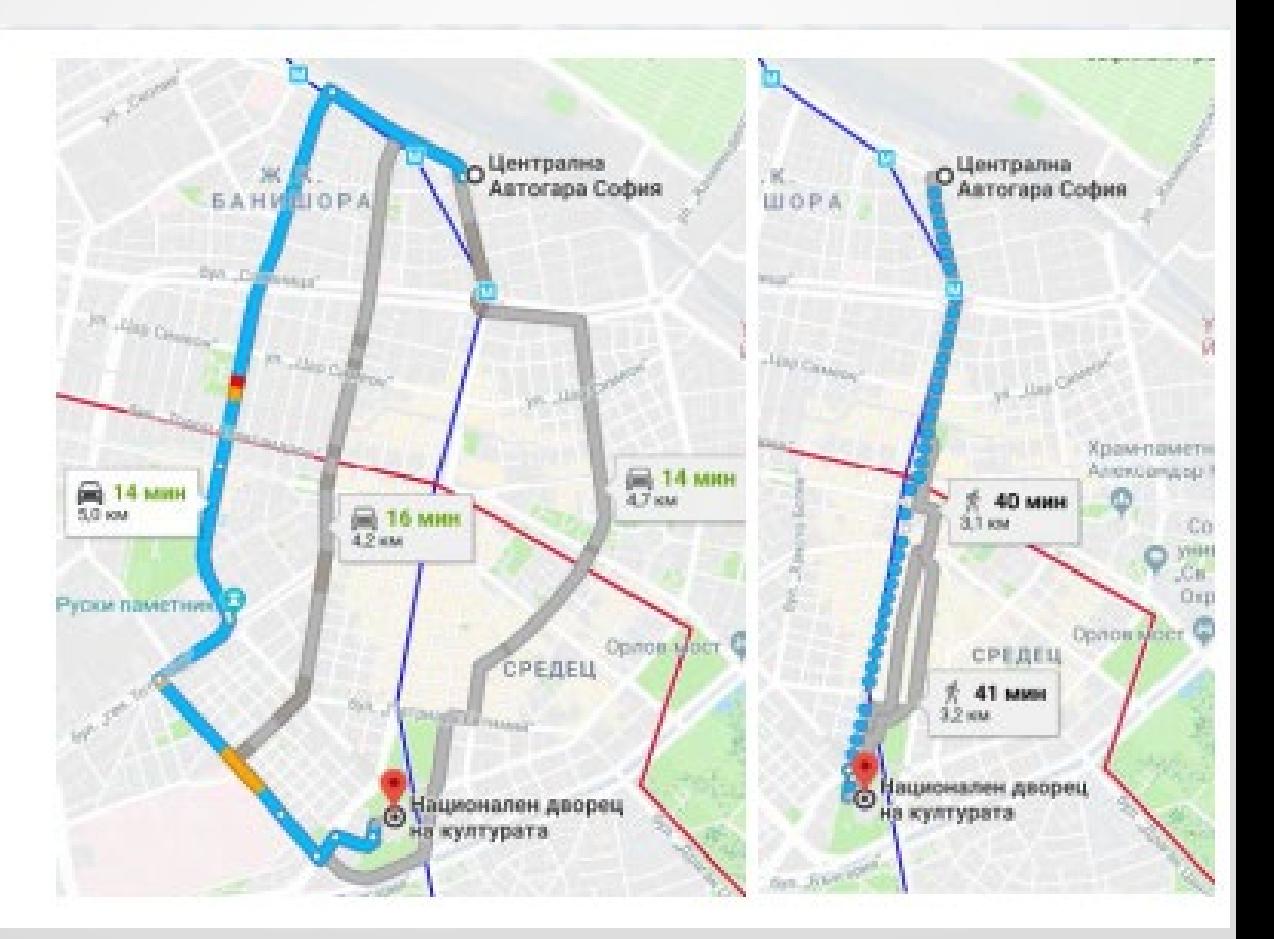

### 4. Отпечатване

- След като сме избрали вариант за транспорт, можем
	- да разпечатаме маршрута от инструмента Печат, разположен над картата.
- Предпечатната подготовка на приложението <sup>е</sup> много

динамична и удобна за употреба

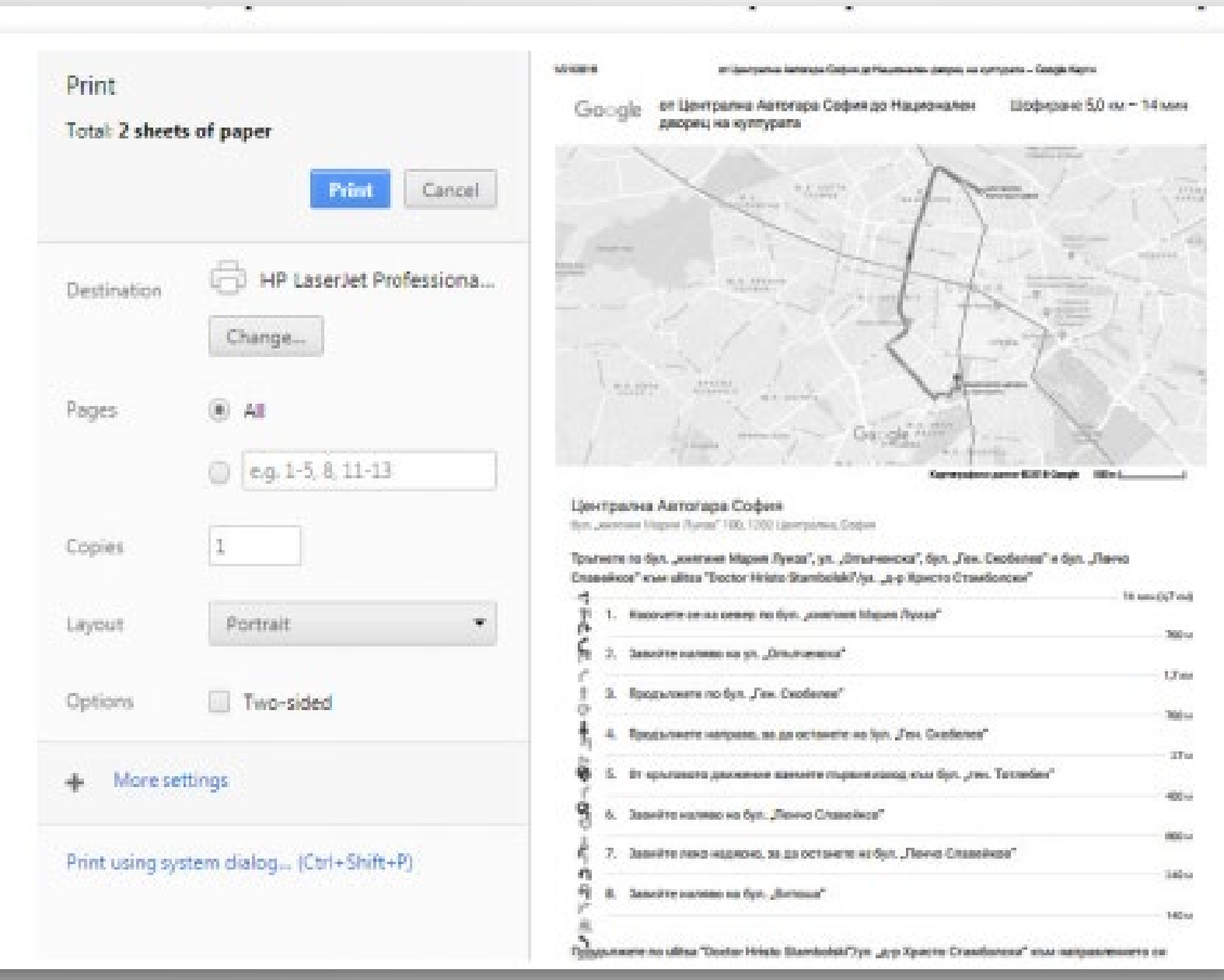

### 5. Изпращане до телефона

• Полезна операция, активна само при влизане <sup>в</sup> профила ви.

• <sup>С</sup> тази опция ще имате възможност да изберете мобилно устройство или да изпратите маршрута на електронна поща (e-mail).

# 6. Извличане на код и някои допълнителни възможности

- Последният инструмент, разположен над картата, <sup>е</sup> **Споделяне** и служи за извличане на локацията, която сте задали, споделянето ѝ като връзка или вграждането ѝ в интернет страница.
- Активирането на този инструмент **Вграждане на карта** генерира готов HTML код и чрез поставянето му може да допълни с локация контактната уебстраница на даден сайт

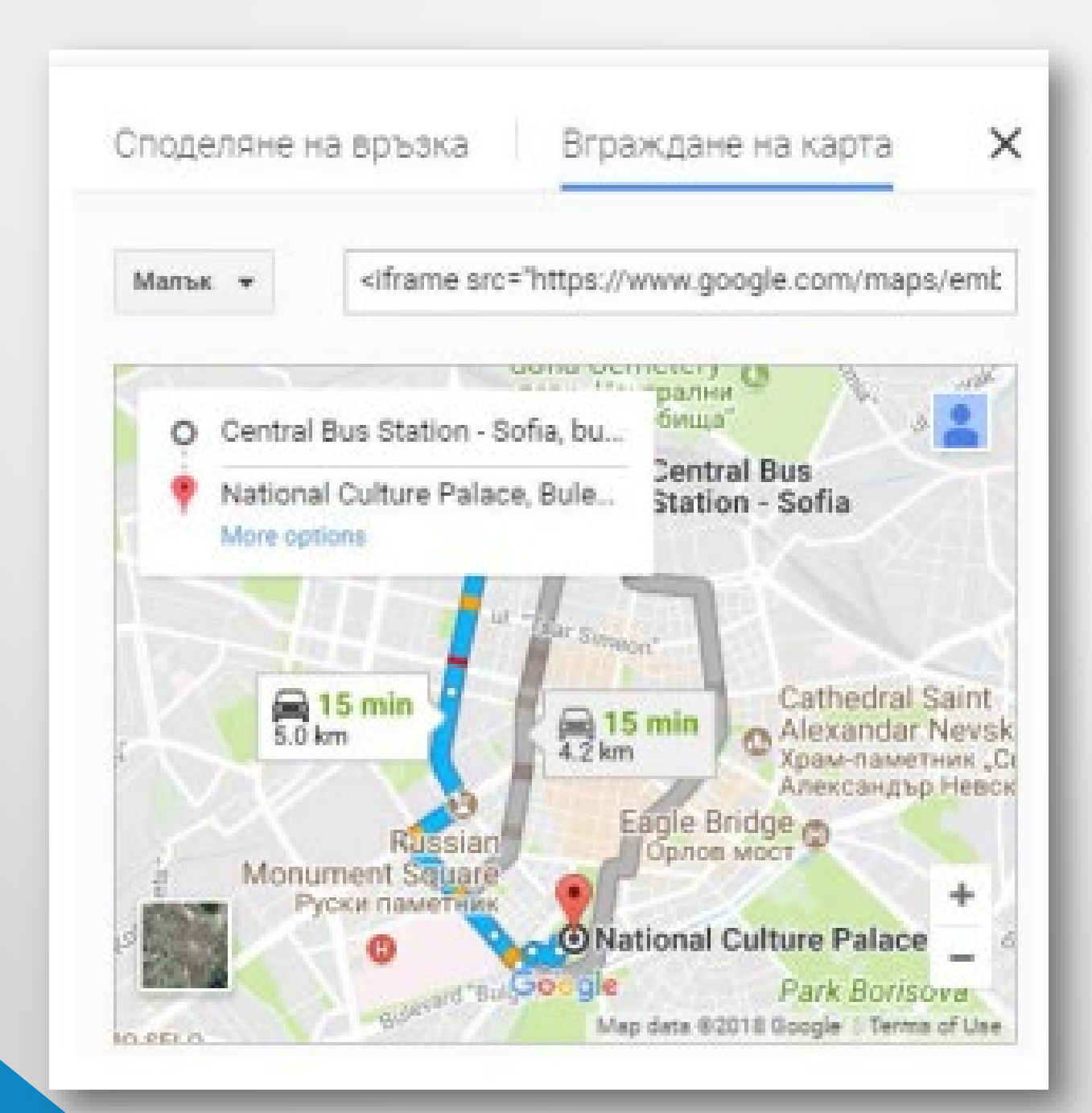

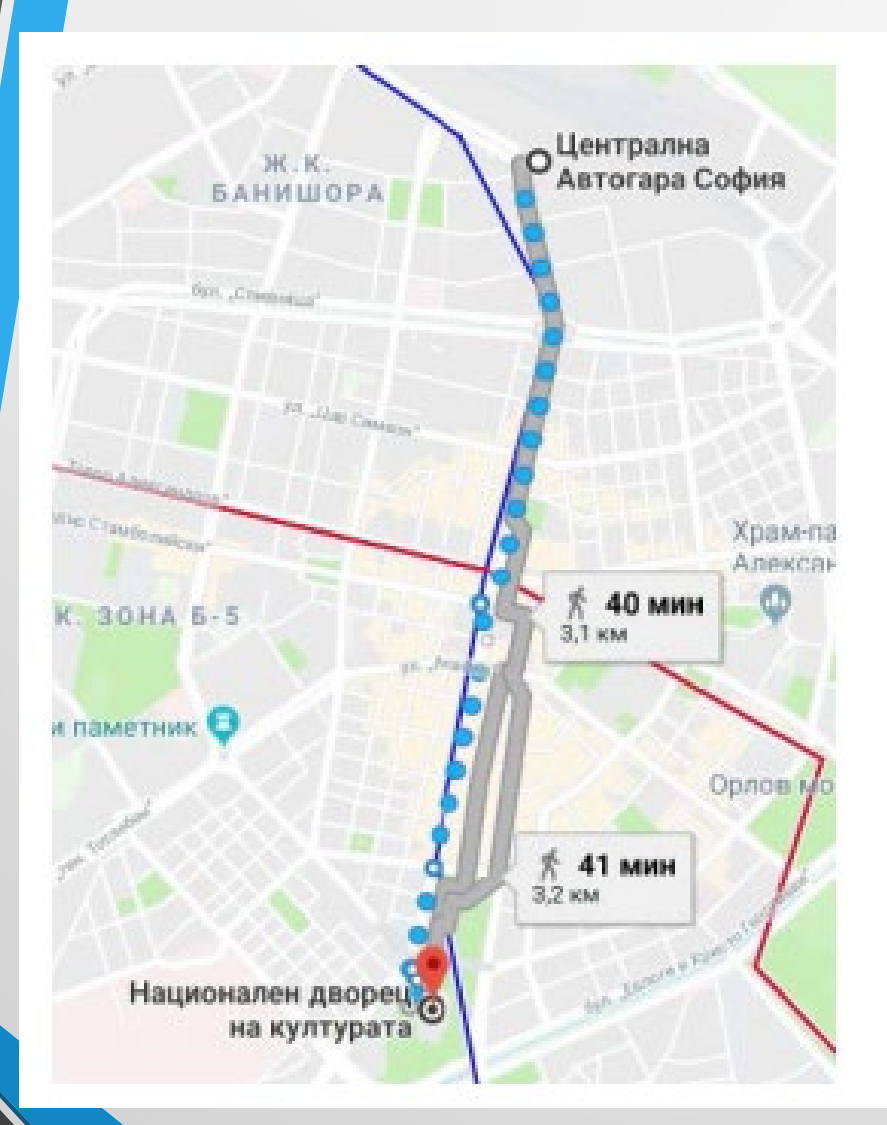

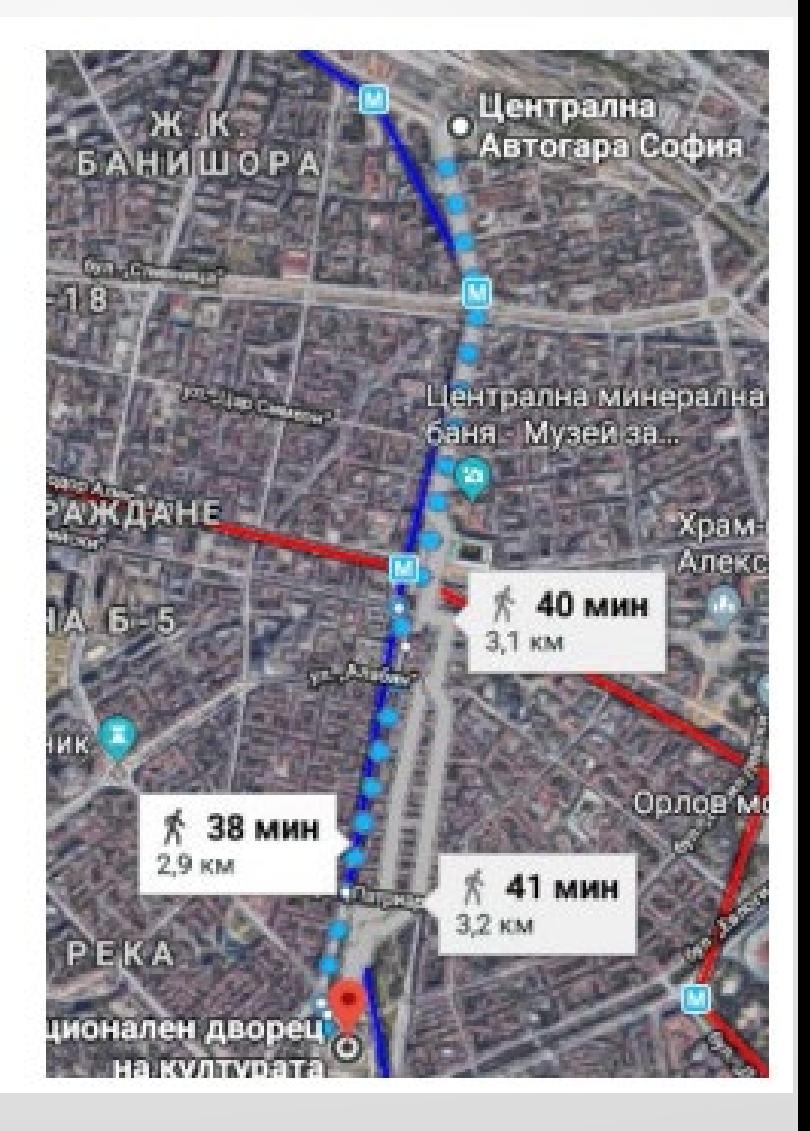

- Комбинираният инструмент Карта–Сателит променя изгледа на картата от картографска в релефна. И двата варианта са много практични.
- Картографският изглед улеснява намирането на улици и административни сгради, докато релефният представя физическото разположение на избраната местност.
- След посочване на един от двата инструмента Карта или Сателитсе разгръщат останалите допълнения, видими в картата.
- Изборът Обществен транспорт визуализира транспортната мрежа на населеното място и е много практичен за разглеждане на непознат град.

# 7. Изображения

- Една от основните функции на Google maps <sup>е</sup> представянето на изображения върху определени точки на картата.
- Тази функция се реализира като се позиционира <sup>с</sup> мишката или се премести човече от мащабиращия инструмент върху картина.
- Стартира се реално изображение от мястото, върху което сте се позиционирали.
- Ако има повече от едно изображение, публикувано на това място, под формата на галерия ще може да разгледате и останалите снимки.

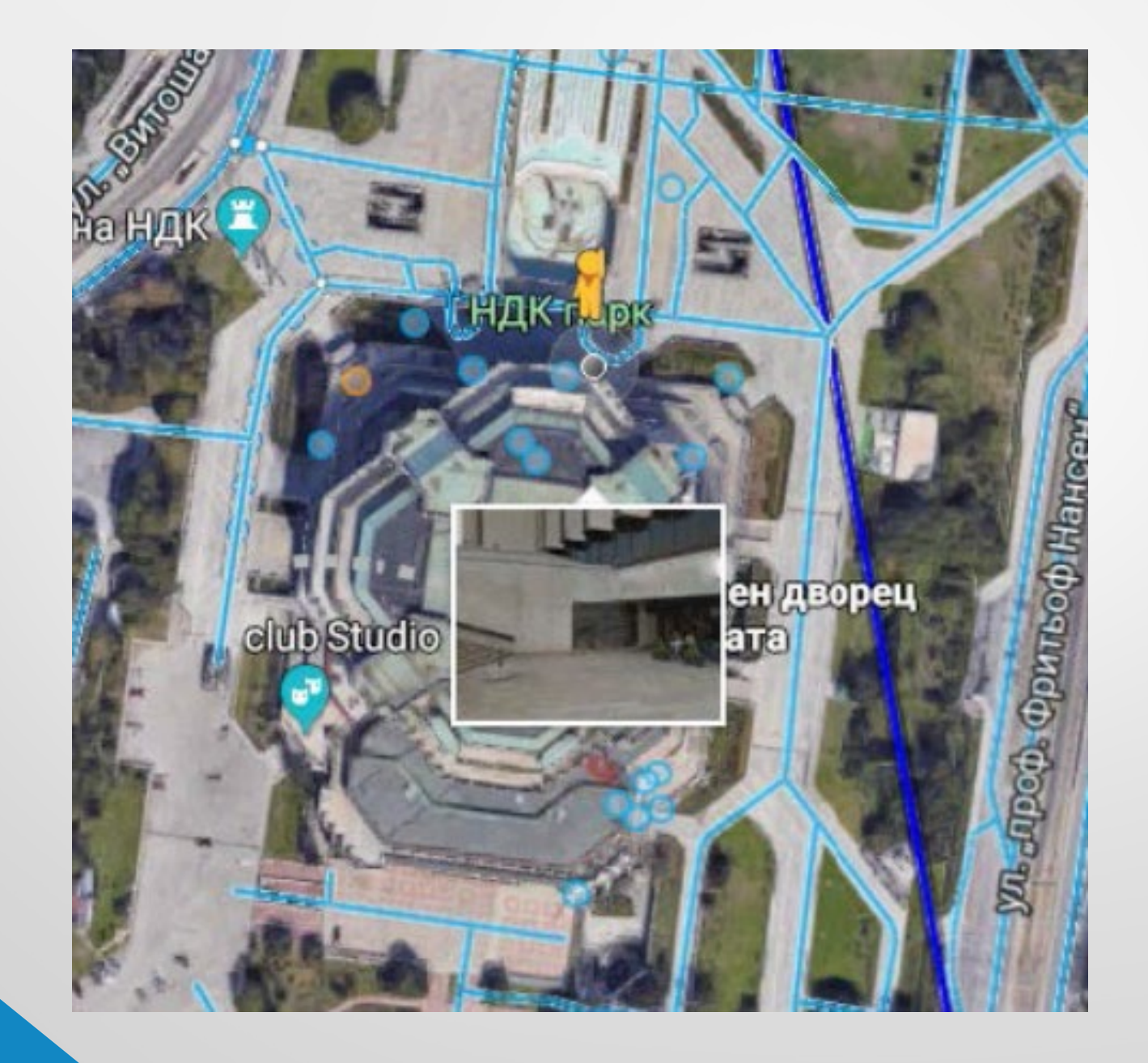

#### Въпроси и задачи

- 1. Отворете страницата на Google Maps и намерете местоположението на вашето училище.
- 2. Потърсете маршрути от вашето училище до вашия дом.
- 3. Направете съпоставка между намерените маршрути по критериите време и разстояние в километри.
- 4. Определете координатите на мястото, на което се намирате, и ги изпратете по електронната поща на ваш съученик.
- 5. Изберете си три града от България, които искате да посетите
- 6. Отбележи ги в Google maps и проследи траекторията с кола, пеш или друг транспорт
- 7. Потърси най-късия път и покажи най-важните забележителност в района

#### **Задача 1.**

Във връзка с предстояща екскурзия, посветена на археологическите забележителности на гр. Пловдив, е необходимо да се изготви карта с маршрут за посещението на някои от тези забележителности с помощта на програмата Google maps. Местата, които трябва да се посетят, са: Малка базилика, Античен театър, Античен одеон, Античен стадион, "Хисар капия". Изберете оптималния по разстояние маршрут за придвижване пеша и определете мястото, от което ще започне обходът на забележителностите. Преминете виртуално през него и направете смяна на маршрута, така че да се движим по ул. "Княз Александър I". Изготвеният маршрут отпечатайте и споделете като връзка.

#### **Задача 2**.

С възможностите на програмата Google maps изгответе карта с маршрута за посещение на някои гробници в близост до гр. Пловдив –Тракийски храмов комплекс в село Старосел, Гробницата на Севт III (Голямата Косматка) в гр. Шипка, Тракийска гробница "Светицата", Тракийска гробница в гр. Казанлък. Начинът, по който ще става придвижването за достигане на определените места, да бъде с автомобил. Изготвеният маршрут отпечатайте и изпратете на мобилните си устройства.